# **PROJECT 14 WORKSHEET BEGINNING NOTE ENTRY SKILLS WITH MUSIC NOTATION SOFTWARE (FINALE98)**

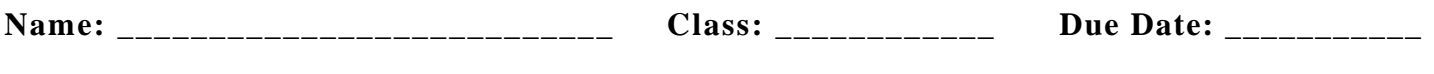

## **Setting Up Your Software**

□ Step 1: In the space below, describe any problems you had in setting up your software. Describe how you solved them.

### **Menus and Windows**

**Q** Step 2: Compare the menu/window setup of Finale to a least one other notation program. Note the differences and similarities for future reference.

#### **Finale Score Setup**

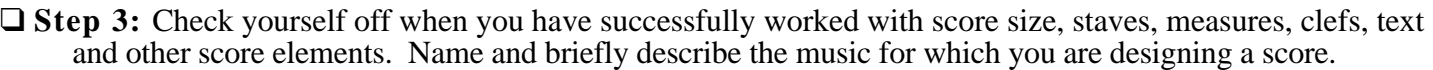

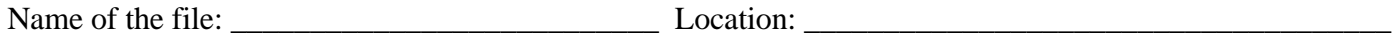

#### **Adding Notation and Other Symbols**

**Q** Step 4: As a closing activity for this project, enter in all of your notes for these staves using the Point and Click method. Check yourself off when this is done. Be sure to add any expression marks, articulations, and lyrics.

Describe any problems you had in entering the first page of the music with which you are working. How did you solve these?

Name of the finished file: \_\_\_\_\_\_\_\_\_\_\_\_\_\_\_\_\_\_\_\_\_\_\_\_ Location: \_\_\_\_\_\_\_\_\_\_\_\_\_\_\_\_\_\_\_\_\_\_\_\_\_\_\_\_\_